# **Online Business mit WordPress - Schritt 1 = Planung und Vorbereitung**

**Kategorien :** [Blogging](https://blog.r23.de/blogging/)

**Schlagwörter :** [WordPress](https://blog.r23.de/tag/wordpress/)

**Datum :** 8. November 2016

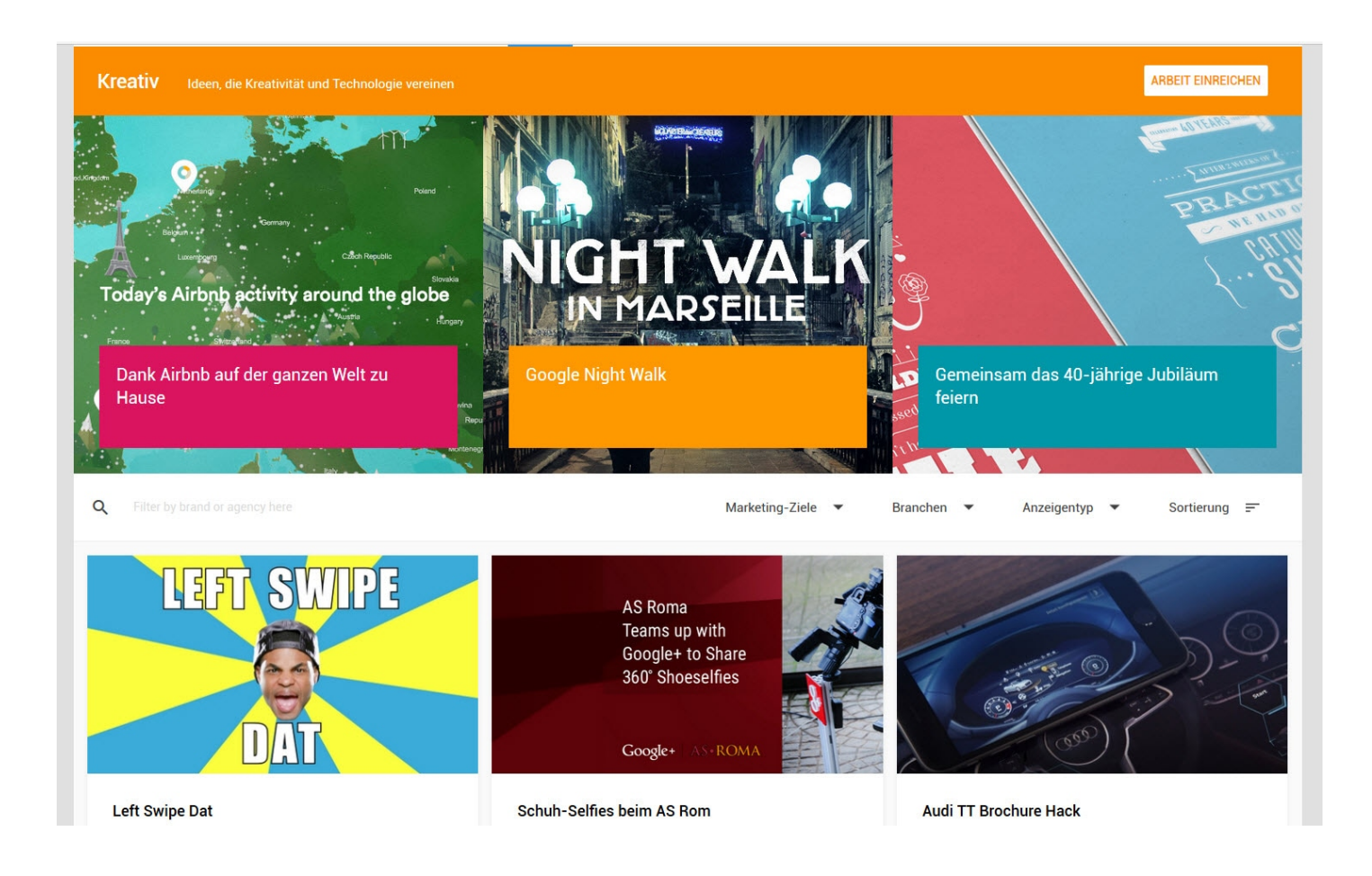

Willkommen bei meiner neuen Artikelserie zum Thema Online Business mit WordPress.

Ich habe in der letzten Zeit ja einige [Produkte](https://blog.r23.de/wordpress/wordpress-plugins/wordpress-x3dom-plugin-fuer-die-3d-darstellung-von-r23/) und Dienstleistungen hier veröffentlicht, die sich speziell an WordPress Anwender gerichtet haben. Aber es kam eben immer wieder der Wunsch, eine Schritt-für-Schritt Anleitung zu veröffentlichen.

Los geht es mit dem ersten Teil "Planung und Vorbereitung".

# **Dieser Artikel ist Teil einer Artikelserie:**

[Artikelserie zum Thema Online Business mit WordPress](https://blog.r23.de/allgemein/geld-verdienen-mit-wordpress/) **Schritt 1 = Planung und Vorbereitung** [Schritt 2 = Domainname](https://blog.r23.de/blogging/online-business-mit-wordpress-schritt-2-domainname/) [Schritt 3 = Content Planung](https://blog.r23.de/blogging/online-business-mit-wordpress-schritt-3-content-marketing/) [Schritt 4 = WordPress Installation](https://blog.r23.de/software/open-source/wordpress/online-business-mit-wordpress-schritt-4-installation/) [Schritt 5 = Piwik Installation](https://blog.r23.de/software/open-source/wordpress/online-business-mit-wordpress-schritt-5-piwik-installation/) [Schritt 6 = Verschiedene Nutzerkonten einrichten](https://blog.r23.de/software/open-source/wordpress/online-business-mit-wordpress-schritt-6-verschiedene-nutzerkonten-einrichten/) [Schritt 7 = WordPress Einstellungen](https://blog.r23.de/software/open-source/wordpress/online-business-mit-wordpress-schritt-7-einstellungen/) [Schritt 8 = Suchmaschinenoptimierung für mehr Kunden & Umsatz](https://blog.r23.de/software/open-source/wordpress/online-business-mit-wordpress-schritt-8-suchmaschinenoptimierung-fuer-mehr-kunden-umsatz/) [Schritt 9 = Beiträge optimieren mit dem SEO Plugin von Yoast](https://blog.r23.de/blogging/online-business-mit-wordpress-schritt-9-beitraege-optimieren-mit-dem-seo-plugin-von-yoast/) [Schritt 10 = WordPress Plugins für Einsteiger](https://blog.r23.de/software/open-source/wordpress/online-business-mit-wordpress-schritt-10-wordpress-plugins-fuer-einsteiger/) [Schritt 11 = Keyword-Planer](https://blog.r23.de/software/open-source/wordpress/online-business-mit-wordpress-schritt-10-keyword-planer/) [Schritt 12 = Soziale Netzwerke in Yoast SEO konfigurieren](https://blog.r23.de/blogging/soziale-netzwerke-yoast-seo-konfigurieren/) [Schritt 13 = Personal Branding - Die ICH-Marke](https://blog.r23.de/blogging/die-marke-ich-personal-branding/) [Schritt 14 = WordPress Themes - Responsive Webdesign](https://blog.r23.de/software/open-source/wordpress/online-business-mit-wordpress-schritt-14-wordpress-themes-responsive-webdesign/) [Schritt 15 = WordPress absichern](https://blog.r23.de/software/open-source/wordpress/online-business-mit-wordpress-schritt-15-wordpress-absichern/) Schritt 16 = Blog-Vermarktung

Entscheidend für den Erfolg ist die Basis. Die Struktur folgt der Strategie – und nicht umgekehrt. Das gilt natürlich auch, wenn Du eine neue Website planst oder Deine bestehende überarbeiten möchtest.

Ok, [Deine Idee](https://blog.r23.de/allgemein/geld-verdienen-mit-wordpress/) steht fest.

Es wird Zeit für eine erste Analyse um festzustellen, ob das vielleicht nur eine Schnapsidee ist. Wenn ich das Potential eines neuen Blogs analysiere, dann nutze ich verschiedene Tools.

# **Google Trends**

Google Trends ist ein Online-Dienst des Unternehmens Google Inc., der Informationen darüber bereitstellt, welche Suchbegriffe von Nutzern der Suchmaschine Google wie oft eingegeben wurden. Die Ergebnisse werden in Relation zum totalen Suchaufkommen gesetzt und sind in wöchentlicher Auflösung seit Anfang 2004 für die gesamte Welt oder einzelne Regionen verfügbar. Google Insights for Search wurde 2012 als eigenständiger Service eingestellt und in Google Trends integriert.

Mit Hilfe von Google Trends lässt sich die Popularität einzelner Begriffe im Zeitablauf analysieren, was Rückschlüsse auf sich formierende Trends in der Gesellschaft erlaubt.

Beispiel: Google Trends für WordPress https://www.google.de/trends/explore?q=wordpress

#### **Verbrauchertrends, Brancheneinblicke und kreative Inspiration.**

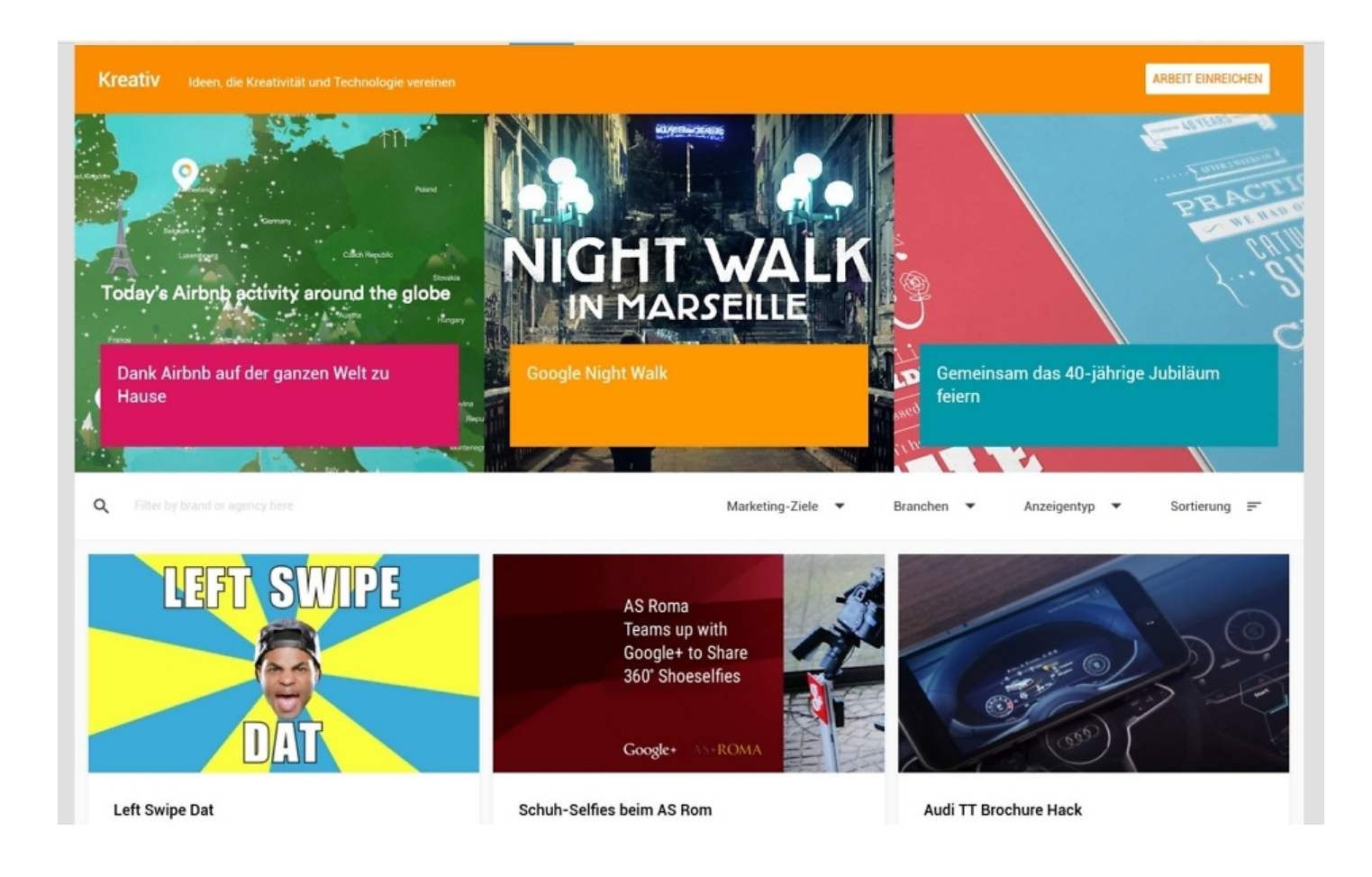

Vor gut zwei Jahren startete Google seine Online-Plattform "Think with Google" auch in Deutschland, Österreich und der Schweiz. Sie soll Marketing-Managern, Werbestrategen und Kreativen Informationen zu Googles Sichtweise auf digitales Marketing liefern und Lösungsvorschläge bieten.

"Google bietet eine Fülle von Analysen, Studien und Tools, die Unternehmen dabei helfen können, die Möglichkeiten von Marketing in der digitalen Welt voll auszuschöpfen. Mit unserer neuen Plattform bündeln wir all diese Angebote nun und machen sie für Werbetreibende noch leichter zugänglich", so Philipp Justus, Vice President, Google Deutschland, Österreich und Schweiz.

Die kostenfreie Plattform ist in die Rubriken "Erfolgsgeschichten", "Studien", "Brancheneinblicke", "Sammlungen", "Kreativ", und "Produkte & Tools" unterteilt. Im Mittelpunkt aller Storys auf der Website stehen dabei erfolgreiche Werbemaßnahmen von Marken sowie Trends im digitalen Marketing.

https://www.thinkwithgoogle.com/intl/de-de/

### **Statista**

Statista ist ein deutsches Online-Portal für Statistik, das Daten von Markt- und Meinungsforschungsinstitutionen sowie aus Wirtschaft und amtlicher Statistik auf Deutsch und Englisch zugänglich macht. Es zählt zu den erfolgreichsten Statistikdatenbanken der Welt.

Statista bietet Statistiken und Umfrageergebnisse in Form von Linien- und Balkendiagrammen sowie Tabellen an. Hauptgeschäftsmodell der Plattform ist es, quantitative Daten für Geschäftskunden sowie Lehrende und Forscher zur Verfügung zu stellen. Dazu zählen beispielsweise Daten zu Werbung, Kaufverhalten oder einzelnen Wirtschaftszweigen. Diese sind 20 Branchenkategorien wie E-Commerce & Versandhandel, Medien & Marketing oder Gesellschaft zugeordnet.

Das Datenangebot der Plattform ist überwiegend kostenpflichtig.

https://de.statista.com/

# **Branchenbriefe**

Eine gute erste Information stellen die Branchenbriefe der Volks- und Raiffeisenbanken zur Verfügung: Marktinformationen, Trends und Preisentwicklung, Wettbewerber und branchenbezogene Kalkulationen sowie weitere Adressen und Ansprechpartner geben einen guten ersten Überblick. Insgesamt sind über 140 Branchenbriefe aufgelistet, mehr Infos unter:

https://vr-bankmodul.de/wbplus/vr-gruendungskonzept/index.php?bankname=&blz=000

# **Was hilft mir noch bei der Erstellung einer Strategie?**

Nützliche Tools zur Analyse und Beschreibung der Geschäftsidee (Stärken-Schwächenanalyse/SWOT), Standortanalyse, Rechner für Privatausgaben, Leitfäden und vieles mehr sind (überwiegend kostenlos) unter dem Link:

https://www.fuer-gruender.de/businessplan-vorlage/

# **Zielgruppenanalyse**

Wie sprechen wir am besten unsere Zielgruppe an? Mit welchem Content erreichen wir neue/mehr Leads? Unternehmen stehen heute vor der Herausforderung die richtigen Inhalte zur richtigen Zeit an den richtigen User über das richtige Medium zu transportieren.

Um all dies zu bewerkstelligen, ist es wichtig, die eigene Zielgruppe und deren Vorlieben zu kennen. Dies ist einer der ersten Schritte bei der Entwicklung einer Content Strategie. Voraussetzung dafür ist eine Zielgruppenanalyse.

### **Marktforschung als Grundlage für die Zielgruppenanalyse**

Als Grundlage für eine erfolgreiche Analyse eurer Zielgruppen dient wie im klassischen Marketing, die Marktforschung.

Spezielle Marktforschung zu Zielgruppen im Online-Marketing erhaltet ihr beispielsweise bei den folgenden Institutionen:

[ARD-ZDF-Onlinestudie](http://www.ard-zdf-onlinestudie.de/) Studien & Statistiken vom BVDW **[Statista](http://de.statista.com/)** [Google Consumer Barometer](https://www.thinkwithgoogle.com/intl/de-de/planning-tool/konsumbarometer/)

# **ToDo erstelle für deinen Blog einen Businessplan**

Was gehört inhaltlich alles in einen Businessplan und in welcher Reihenfolge?

• Das Deckblatt

- Inhaltsverzeichnis
- Die Executive Summary oder Zusammenfassung
- Dein Gründerprofil, Gründerteam
- Zielgruppe(n)
- Markt und Wettbewerb
- Marketing und Vertrieb
- Organisation der Firma, Software, Personal
- Standortwahl
- Rechtsform, Genehmigungen, Versicherungen
- Zukunftsaussichten, Chancen und Risiken?
- Finanzplan, dieser umfasst:
- Umsatzplanung über drei Jahre
- Fixe und variable Kosten
- Personalkosten
- Kapitaldienst (Zins- und Tilgungsplan)
- Rentabilitätsrechnung
- Liquiditätsplanung auf Jahresbasis (drei Jahre)
- Break-Even-Berechnung
- Anlagen
- monatliche Liquiditätsplanungen für das 1. und 2. Jahr
- Erläuterungen zu der Umsatzplanung der ersten drei Jahre
- ggf. Zeugnisse, Erlaubnisse

Schreibe die Zusammenfassung ganz zum Schluss. So kannst du am ehesten diejenigen Informationen aus deinem Businessplan auswählen, die deine Geschäftsidee und deren Umsetzung am besten trifft.

Im zweiten Teil der Artikelserie zum Thema Online Business mit WordPress geht es in ein paar Tagen um die "Namens- und Domainwahl".

# **Jetzt bist du gefragt!**

Über Wünsche und Kritik freue ich mich in den Kommentaren.

Du kannst diesen Beitrag natürlich auch weiterempfehlen. Ich bin dir für jede Unterstützung dankbar!

#### **Verwandeln Sie Ihren Commerce mit AR und 3D-Produktvisualisierung!**

Bei uns geht es um Techniken, die es schaffen, das Produkt zum Erlebnis zu machen. Virtual & Augmented Reality, 360 Grad-Videos, Darstellungen in 3D, virtuelle Showrooms. Die Besucher:innen sollen eintauchen in die Welt des Unternehmens mit immersiven Technologien.

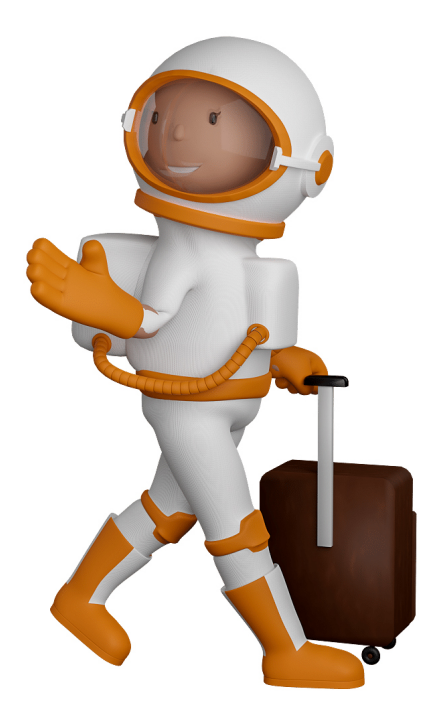

Sie können uns mit der Erstellung von individuellen 3D-Visualisierungen beauftragen. Jeder kann 3D-Visualisierungen bei unserem Kreativservice bestellen - unabhängig davon, ob Sie nur ein einzelnes 3D-Modell benötigen oder viele.

Wir unterstützen Sie bei der Umsetzung Ihres Augmented Reality (AR) oder Virtual Reality (VR) Projektes! Egal ob [Produktfotografie,](https://fantasiestudios.de/) [3D-Scan-Service,](https://blog.r23.de/3-d_modelle_metaverse/3d-scannen-dienstleistung/3d-scan-hole-dir-deinen-3d-inhalt-gleich-hier/) [3D-Visualisierung](https://blog.r23.de/anfrage/) oder fertige [3D-Modelle](https://blog.r23.de/produkt-kategorie/3d-modelle-online-guenstig-kaufen/) [für AR/VR](https://blog.r23.de/produkt-kategorie/3d-modelle-online-guenstig-kaufen/) – wir beraten Sie persönlich und unverbindlich.

#### **Wo kann ich Anregungen, Lob oder Kritik äußern?**

Ihre Meinung ist uns wichtig! Schreiben Sie uns, was Ihnen in Bezug auf unser Angebot bewegt. [info@r23.de](mailto:info@r23.de)

#### **R23 — Ihr Atelier für Virtual Reality und interaktive Markenerlebnisse**

Wünschen Sie ein individuelles Angebot auf Basis Ihrer aktuellen Vorlagen, nutzen Sie einfach unser **[Anfrageformular](https://blog.r23.de/anfrage/)**.

# **Online Business mit WordPress - Schritt 1 = Planung und Vorbereitung**

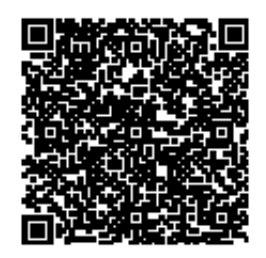

<https://blog.r23.de/blogging/online-business-mit-wordpress-schritt-1-planung-und-vorbereitung/>

Besuchen Sie uns auch auf [Facebook](https://www.facebook.com/ralf.dreiundzwanzig/) und [Twitter](https://twitter.com/r_23).

r23 Thüringenstr. 20 58135 Hagen **Deutschland** Telefon: 02331 / 9 23 21 29

E-Mail: info@r23.de

Ust-IdNr.:DE250502477